### **GARMIN.**

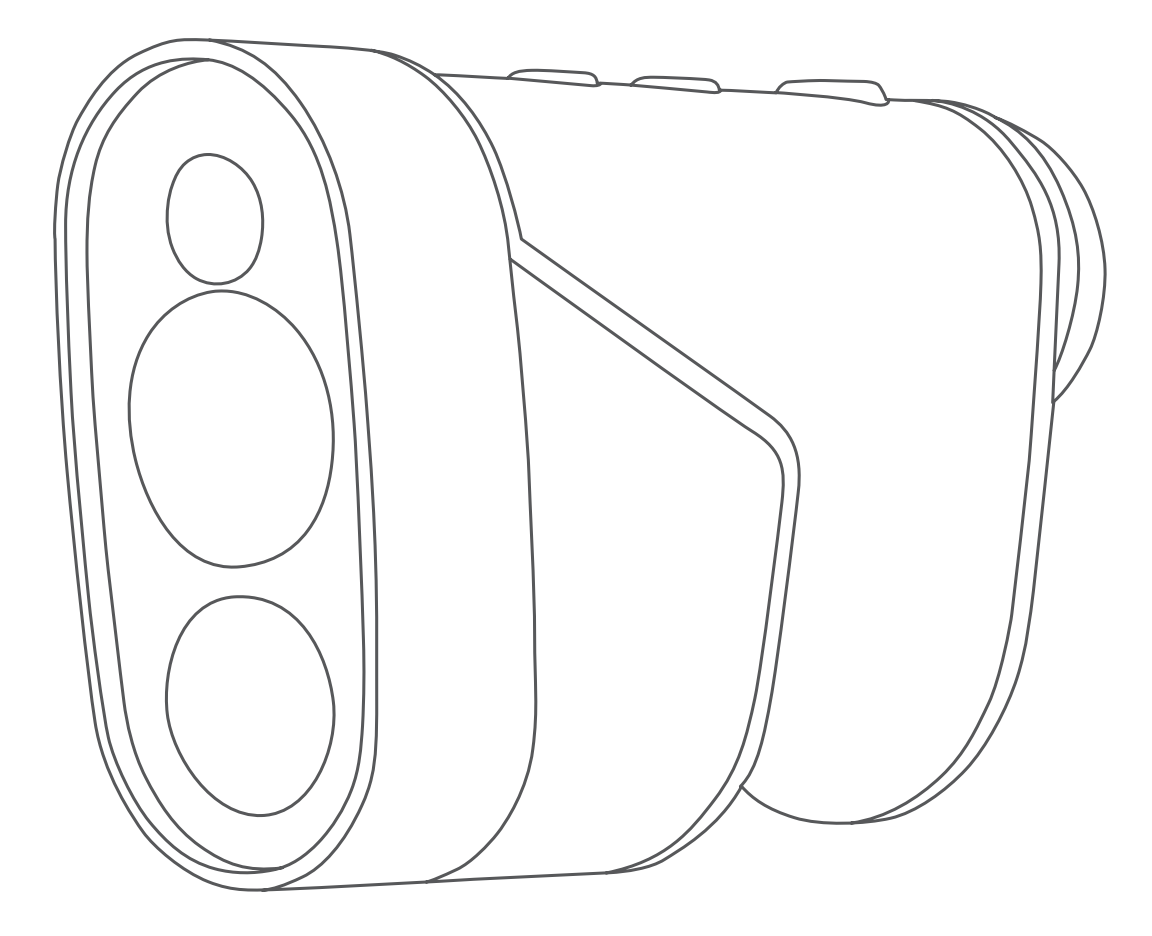

# **APPROACH Z82**

# **คูมือการใชงาน**

© 2020 Garmin Ltd. หรือบริษัทสาขา

สงวนลิขสิทธิ์ทุกประการ ภายใต้กฎหมายลิขสิทธิ์, ห้ามคัดลอกค่มือฉบับนี้, ทั้งหมดหรือบางส่วน, โดยไม่ได้รับความยินยอมเป็น ลายลักษณอักษรจาก Garmin กอน ทาง Garmin ขอสงวนสิทธิ์ในการเปลี่ยนแปลงหรือปรับปรุงผลิตภัณฑของตนหรือทําการ เปลี่ยนแปลงเนื้อหาของค่มือนี้โดยไม่มีข้อผกมัดที่จะต้องแจ้งให้บคคลหรือองค์กรใดทราบถึงการเปลี่ยนแปลงหรือการปรับปรง ้ดังกล่าว ไปที่ Garmin.co.th สำหรับการอัปเดตล่าสดและข้อมลเพิ่มเติมเกี่ยวกับการใช้งานผลิตภัณฑ์นี้

Garmin, โลโก Garmin, และ Approach เปนเครื่องหมายการคาของ Garmin Ltd.

หรือบริษัทสาขาที่จดทะเบียนในประเทศสหรัฐอเมริกาและประเทศอื่น ๆ Garmin Golf และ Garmin Express เปน เครื่องหมายการคาของ Garmin Ltd. หรือบริษัทสาขา เครื่องหมายการคาเหลานี้ไมอาจถูกนํามาใชโดยไมไดรับอนุญาตจาก Garmin กอน

Apple® เป็นเครื่องหมายการค้าของ Apple Inc., ที่จดทะเบียนในประเทศสหรัฐอเมริกาและประเทศอื่น ๆ เครื่องหมายคำและ โลโก BLUETOOTH® เปนกรรมสิทธิ์ของ Bluetooth SIG, Inc. และการใชใด ๆ ของเครื่องหมายดังกลาวโดย Garmin อยู ภายใต้การได้รับอนุญาต เครื่องหมายการค้าและชื่อการค้าอื่น ๆ เป็นลิขสิทธิ์ของเจ้าของรายอื่น ๆ ตามลำดับ Windows® เป็น เครื่องหมายการคาที่จดทะเบียนของ Microsoft Corporation ในประเทศสหรัฐอเมริกาและประเทศอื่น ๆ เครื่องหมายการคาและ ชื่อการคาอื่น ๆ เปนลิขสิทธิ์ของเจาของรายอื่น ๆ ที่เกี่ยวของ

M/N: A03831

### สารบัญ

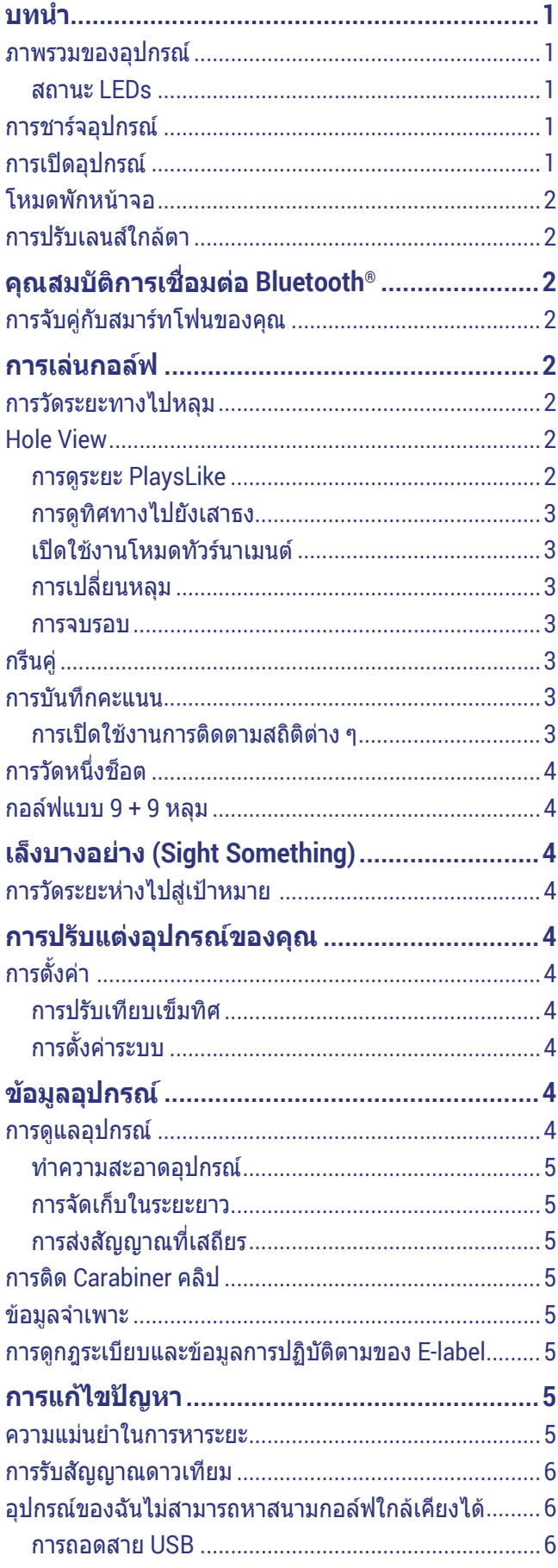

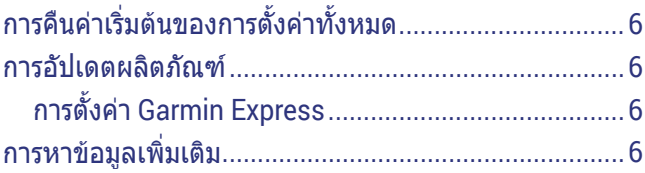

### **บทนํา**

### **คําเตือน**

<span id="page-3-0"></span>ดูคําแนะนําขอมูลเกี่ยวกับผลิตภัณฑและความปลอดภัยที่ ้*สำคัญ*ได้ในกล*่*องผลิตภัณฑ์เพื่อศึกษาคำเตือนและข้อมล สําคัญอื่น ๆ ของผลิตภัณฑ

### **ภาพรวมของอุปกรณ**

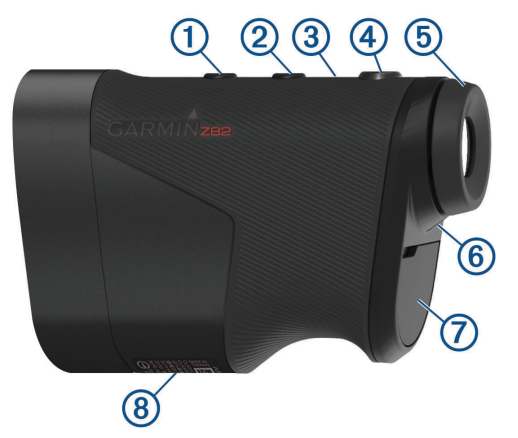

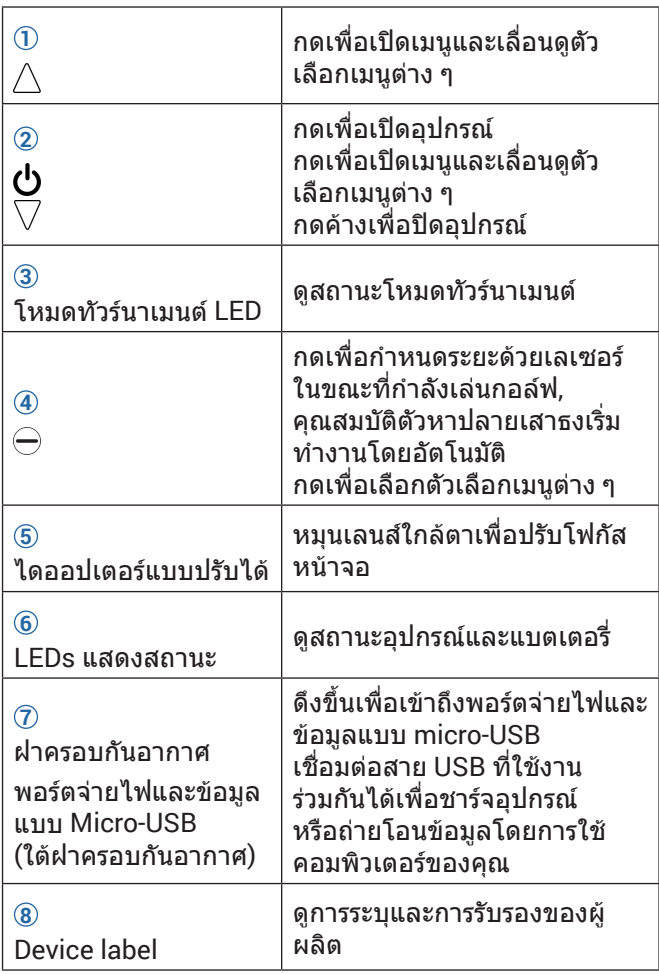

### **สถานะ LEDs**

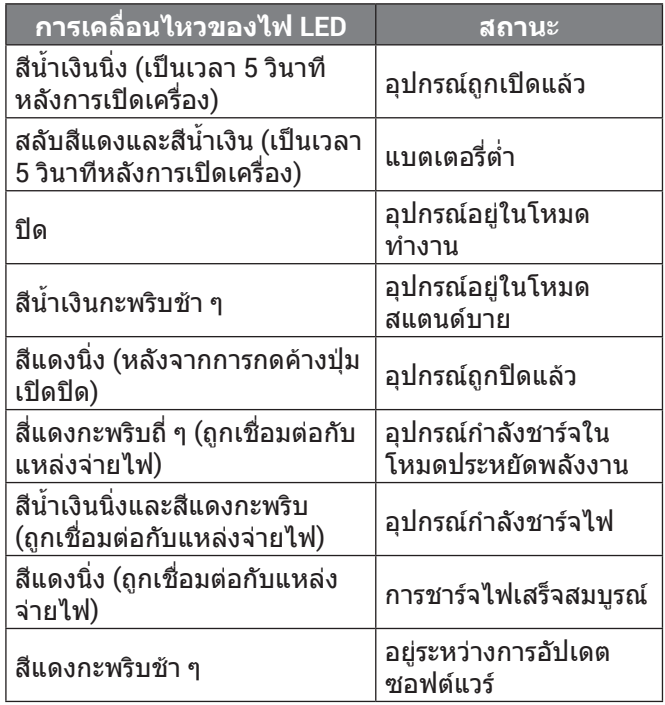

### **การชารจอุปกรณ**

#### **คําเตือน**

ผลิตภัณฑนี้ประกอบดวแบตเตอรี่ลิเธียมไอออน เพื่อปองกัน ความเปนไปไดของอันตรายแกบุคคลหรือความเสียหายแก ผลิตภัณฑที่เกิดจากการปลอยใหแบตเตอรี่สัมผัสกับความรอน จัด, ใหเก็บอุปกรณหางจากแสงแดดสองโดยตรง

#### **ขอสังเกต**

เพื่อปองกันการสึกหรอ, ใหเช็ดพอรต USB, ฝาครอบกัน อากาศ, และพื้นที่โดยรอบใหแหงสนิทกอนการชารจหรือการ เชื่อมตอกับคอมพิวเตอร

อุปกรณนี้ใชพลังงานจากแบตเตอรี่ลิเธียมไอออนภายในที่คุณ สามารถชารจไดโดยใชปลั๊กไฟผนังมาตรฐาน หรือผานพอรต USB บนคอมพิวเตอรของคุณ

**หมายเหตุ:** อุปกรณจะไมชารจเมื่ออุณหภูมิอยูนอกชวงที่ รองรับ ([ขอมูลจําเพาะ](#page-7-1), หนา <sup>5</sup>)

- **1** ดึงฝาครอบกันอากาศออกจากพอรต USB
- **2** เสียบปลายดานเล็กของสาย USB เขากับพอรต USB บน อปกรณ์
- **3** เสียบปลายดานใหญของสาย USB เขากับแหลงจาย ไฟภายนอก, เชน AC อะแดปเตอรหรือพอรต USB บน คอมพิวเตอรของคุณ
- **4** ชารจอุปกรณจนเต็ม

**ขอแนะนํา:** คุณสามารถปดอุปกรณเพื่อใหชารจไฟไดเร็ว ขึ้นได

### **การเปดอุปกรณ**

ครั้งแรกที่คุณเปดอุปกรณขึ้นมา, คุณถูกแจงใหเลือกหนึ่งภาษา, หนึ่งหนวยการวัด, และตั้งคาระยะทางไดรฟเวอรของคุณ

- **1** กด
- **2** ทําตามคําแนะนําบนหนาจอ

### <span id="page-4-2"></span><span id="page-4-0"></span>**โหมดพักหนาจอ**

เพื่อประหยัดแบตเตอรี่, อปกรณ์เข้าส่โหมดพักหน้าจอเมื่อไม่ ่ ใช้งาน อปกรณ์ติดขึ้นเมื่อคุณถือโดยให้นิ้วหัวแม่มือของคุณอย่ ในร่องบนด้านล่างของอุปกรณ์หรือกดปุ่มใดๆ

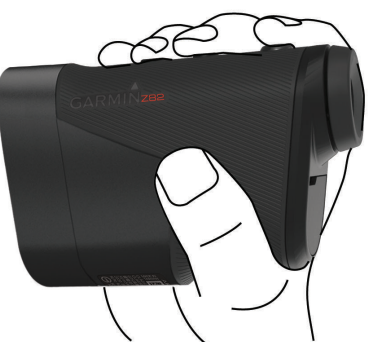

### **การปรับเลนสใกลตา**

อปกรณ์มาพร้อมกับเลนส์ใกล้ตาแบบปรับได้ (การปรับแก้สายตา +/- 4) ซึ่งชวยใหคุณโฟกัสหนาจอสําหรับสายตาของคุณได หมุนเลนสใกลตาเพื่อโฟกัสหนาจอ

### **คุณสมบัติการเชื่อมตอ Bluetooth®**

ือปกรณ์นี้มีคุณสมบัติเชื่อมต่อผ่าน Bluetooth สำหรับอุปกรณ์ มื่อถือที่รองรับของคณโดยใช้แอป Garmin Golf

- **การอัปโหลดบัตรคะแนนไปยัง Garmin Golf:** อุปกรณจะสง บัตรคะแนนไปที่แอป Garmin Golf โดยอัตโนมัติเมื่อคุณ ซิงคอุปกรณของคุณ ซึ่งจะชวยใหคุณสามารถดูสถิติโดย ิละเอียดและมีส่วนร่วมในกระดานผู้นำออนไลน์
- **ความเร็วลมและทิศทาง:** แสดงความเร็วและทิศทางลมบน หนาจอมุมมองหลุม ทิศทางลมจะสัมพันธกับธง
- **Find My Garmin:** ชวยใหคุณใชแอป Garmin Golf เพื่อคนหา เครื่องวัดระยะของคุณโดยใชตําแหนงที่ทราบลาสุด

### <span id="page-4-1"></span>**การจับคูกับสมารทโฟนของคุณ**

เพื่อใชคุณสมบัติการเชื่อมตอของเครื่องวัดระยะของคุณ, ตอง ทําการจับคูโดยตรงผานแอป Garmin Golf, แทนที่จากการตั้ง คา Bluetooth บนสมารทโฟนของคุณ

- **1** จากแอปสโตรบนสมารทโฟนของคุณ, ติดตั้งและเปดแอป Garmin Golf
- **2** นําสมารทโฟนของคุณเขามาในภายใน 10 เมตร (33 ฟุต) ของอุปกรณ์ของคุณ
- $\, {\bf 3} \,$  บนเครื่องวัดระยะของคุณ เลือก $\, \wedge \,$ หรือ $\, \nabla \,$ เพื่อเปิดเมนู
- **4** เลือก **การตั้งคา** > **Bluetooth** > **จับคูอุปกรณ**
- **5** จากเมนู หรือ ในแอป, เลือก **อุปกรณGarmin** > **เพิ่มอุปกรณ**, และทําตามคําแนะนําบนหนาจอ

### **การเลนกอลฟ**

**หมายเหตุ:** หากคุณพบหนึ่งสนามกอลฟที่มีขอมูลไมถูกตอง หรือล้าสมัย, โปรดส่งรายงานให้เราที่ *รายงานปัญหาเกี่ยวกับ* [สนามกอลฟ](https://my.garmin.com.tw/mapUpgrade/golfCourse/login?locale=th)

#### เลือก **เลนกอลฟ**

ือปกรณ์หาตำแหน่งดาวเทียมและคำนวณตำแหน่งของ คุณ สนามที่อยูใกลที่สุดถูกเลือกไว, และหลุมที่อยูใกลกับ ตําแหนงปจจุบันของคุณมากที่สุดถูกแสดงโดยอัตโนมัติ **หมายเหตุ:** คุณสามารถเลือกหนึ่งสนามจากรายการได หากมีมากกวาหนึ่งสนามที่อยูใกลตําแหนงปจจุบันของคุณ

### **การวัดระยะทางไปหลุม**

คุณสามารถใชคุณสมบัติตัวหาธงเพื่อตั้งเปาธงและวัดระยะจาก ตำแหน่งปัจจุบันของคุณไปยังหลุม คุณสมบัตินี้ช่วยให้ทราบ ้ระยะไปยังหลมที่แม่นยำโดยการคัดกรองวัตถอื่น ๆ ในพื้นหลัง ออกไป

- **1** เริ่มการเลนกอลฟหนึ่งรอบ
- **2** เรียงเสนเล็งเครื่องวัดระยะใหตรงกับปลายเสาธง

**หมายเหตุ:** สําหรับผลลัพธที่ดีที่สุด, คุณควรถืออุปกรณให นิ่ง, และเรียงเสนเล็งกับปลายเสาธงแทนที่กลางเสาธง

**3** กด

ระยะทางที่วัดไดไปสูกลางเสาธงปรากฏ เสนโคงสีแดง ี่ ปรากฏบนแผนที่ในระยะทางที่วัดด้วยเลเซอร์ หากอปกรณ์ สามารถตั้งเปาหมายที่ปลายเสาธงได, ไอคอนธงปรากฏ, เสนโคงระยะทางเปนสีเหลือง, และแผนที่มุมมองหลุม เปลี่ยนไปเปนภาพใกลของกรีนโดยอัตโนมัติ

**ขอแนะนํา:** คุณสามารถกลับไปสูมุมมองหลุมไดโดยการชี้ อปกรณ์ให้ห่างจากกรีนและทำการกด $\ominus$ 

### **Hole View**

ือปกรณ์แสดงหลมปัจจุบันที่คุณกำลังเล่นอยู่, และทำการ เปลี่ยนโดยอัตโนมัติเมื่อคุณยายไปเลนหลุมใหม

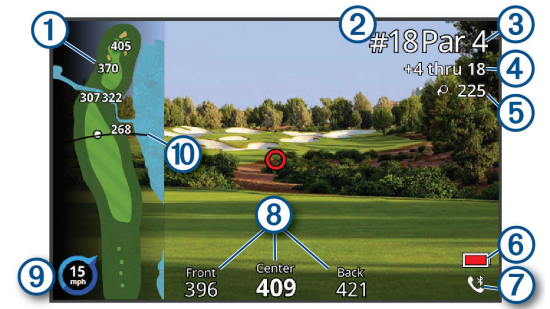

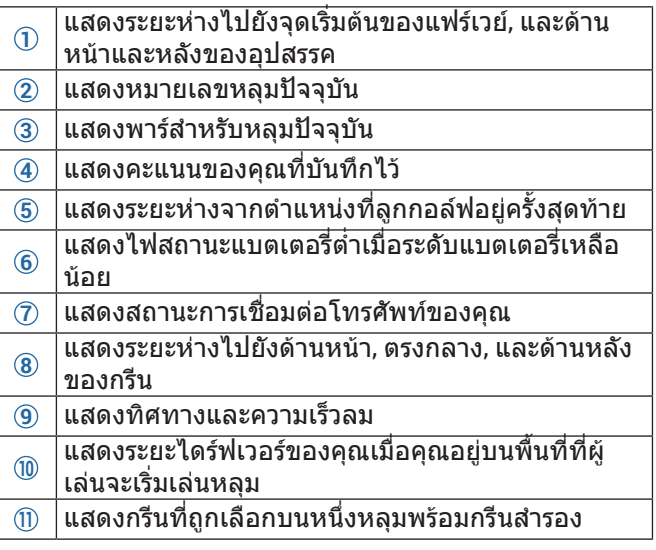

### **การดูระยะ PlaysLike**

ระยะ "plays like" มีคุณสมบัติการคํานวณสําหรับการเปลี่ยน ของระดับความสูงบนสนามโดยการแสดงระยะทางที่ถูกปรับไป ยังอุปสรรคและกรีน ระยะทางที่ถูกกะระยะด้วยเลเซอร์ก็ถูกปรับ

### <span id="page-5-0"></span>สําหรับการเปลี่ยนของระดับความสูงดวยเชนกัน

- **1** เลือก  $\wedge$  หรือ  $\nabla$  เพื่อเปิดเมน
- **2** เลือก **ระยะ PlayLike**

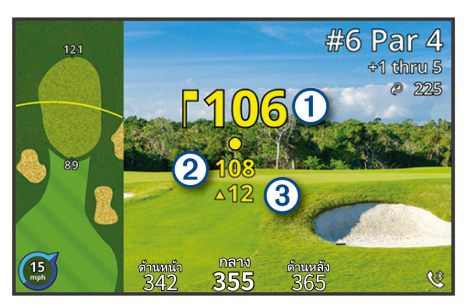

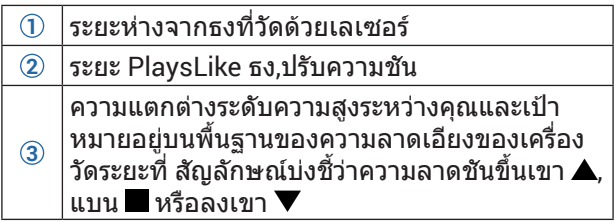

### **การดูทิศทางไปยังเสาธง**

คุณสมบัติ PinPointer คือเปนเข็มทิศที่ใหความชวยเหลือ ้เกี่ยวกับทิศทางเมื่อคุณไม่สามารถมองเห็นกรีนได้ คุณสมบัติ นี้สามารถช่วยให้คณวางแนวการตีได้ถึงแม้คณอย่ในป่าหรือ ตกหลุมทรายลึก

**หมายเหตุ:** อยาใชคุณสมบัติ PinPointer ขณะอยูในรถกอลฟ การรบกวนจากรถกอลฟสามารถสงผลตอความแมนยําของเข็ม ทิศได

- **1** เลือก $\wedge$ หรือ $\triangledown$ เพื่อเปิดเมนู
- **2** เลือก **PinPointer**

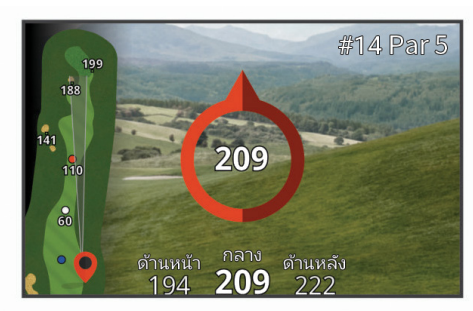

ลูกศรเข็มทิศชี้ไปยังตําแหนงกลางเสาธง หนึ่งรูปกรวย ปรากฏบนแผนที่เพื่อชวยบอกกําหนดตําแหนงคุณไปยัง กลางเสาธง

**ขอแนะนํา:** คุณสามารถกดปุมใด ๆ เพื่อกลับสูมุมมองหลุม ี ได้

### **เปดใชงานโหมดทัวรนาเมนต**

ในการตั้งคาโหมดทัวรนาเมนตใหปดการใชงานคุณสมบัติวัด ระยะทาง PinPointer และ Playslike คุณสมบัติเหลานี้ไมได รับการอนุญาตใหใชระหวางการแขงขันที่ผานมาหรือรอบการ คํานวณแตมตอ

- **1** เลือก $\wedge$ หรือ $\triangledown$ เพื่อเปิดเมนู
- **2** เลือก **การตั้งคา** > **โหมดทัวรนาเมนต** ไฟ LED โหมดทัวรนาเมนตที่ดานบนของอุปกรณจะ ปรากฏเปนสีนํ้าเงินเขม เมื่อเปดใชงานการตั้งคาโหมดทัวร นาเมนต

### **การเปลี่ยนหลุม**

คุณสามารถเปลี่ยนหลุมไดดวยตนเองจากหนาจอมุมมองหลุม

- **1** เลือก $\wedge$ หรือ $\triangledown$ เพื่อเปิดเมนู
- **2** เลือก **เปลี่ยนหลุม**
- **3** เลือกหนึ่งตัวเลือก

#### **การจบรอบ**

- **1** เลือก $\wedge$ หรือ $\triangledown$ เพื่อเปิดเมนู
- **2** เลือก **จบรอบ**

### **กรีนคู**

บางสนามกอลฟในเอเซียมีระบบสองกรีนโดยมีกรีนสํารองบน หนึ่งหลุม: หนึ่งกรีนดานซายและหนึ่งกรีนดานขวา

เมื่อหนึ่งหลมพร้อมกรีนค่ถกเลือกไว้, ไอคอน ∉ ิปรากฏข้าง เลขหลุมโดย L ชี้บอกกรีนซาย, หรือ R ชี้บอกกรีนขวา คุณ สามารถเปลี่ยนกรีนดวยตนเองจากหนาจอมุมมองหลุม

คุณสามารถเปลี่ยนกรีนไดดวยตนเองจากหนาจอมุมมองหลุม

- **1** เลือก  $\wedge$ หรือ $\triangledown$ เพื่อเปิดเมน
- **2** เลือก **เปลี่ยนกรีน**
- **3** อีกกรีนถูกเลือกแทน

### **การบันทึกคะแนน**

- **1** กด $\bigwedge$ หรือ $\bigtriangledown$ เพื่อเปิดเมนู
- **2** เลือก **บัตรคะแนน หมายเหตุ:** หากไมไดเปดใชการใหคะแนน คุณสามารถ เลือกเริ่มการใหคะแนน
- $\, {\bf 3} \,$  หากจำเป็น ให้กด $\, \triangle \,$ หรือ $\, \nabla \,$ จนกว่าจะมีการไฮไลต์หลุมที่ คุณตองการใหคะแนน
- **4 กด ⊖ิเพื่อเลือกหนึ่งหล**ม
- $\overline{\bf 5}$  ึกด $\wedge$ หรือ $\overline{\vee}$  เพื่อตั้งคะแนน
- **6** กดปุมใดก็ตามเพื่อออก

### <span id="page-5-1"></span>**การเปดใชงานการติดตามสถิติตาง ๆ**

เมื่อคุณเปดการใชงานการติดตามสถิติบนอุปกรณ, คุณสามารถ ดูสถิติของคุณสําหรับรอบปจจุบันไดคุณสามารถเปรียบเทียบ รอบต่าง ๆ และติดตามความก้าวหน้าได้โดยการใช้แอป Garmin Golf

- **1** กด $\wedge$ หรือ $\nabla$ เพื่อเปิดเมน
- **2** เลือก **การตั้งคา** > **การติดตามสถิติ**

### **การบันทึกสถิติ**

กอนที่คุณสามารถบันทึกสถิติได, คุณตองเปดใชงานการ ติดตามสถิติตาง ๆ กอน ([การเปดใชงานการติดตามสถิติตาง](#page-5-1) <sup>ๆ</sup>, [หนา](#page-5-1) 3)

- **1** จากบัตรลงคะแนน, เลือกหนึ่งหลุม
- $\,$  2  $\,$ ตั้งค่าจำนวนสโตรกที่ใช้. และกด $\,\ominus\,$
- **3** เลือกหนึ่งตัวเลือก:

**หมายเหตุ:** หากคุณอยูที่หลุมพาร 3 ขอมูลของแฟรเวยไม ปรากฏ

- $\cdot$  หากลูกของคุณตกที่แฟร์เวย์, เลือก $\blacklozenge$
- หากล<sup>ู</sup>กของคณพลาดแฟร์เวย์, เลือก **♦** หรือ **Ժ**
- $\,$  4  $\,$ ตั้งค่าจำนวนพัตต์ที่ใช้. และกด $\,\ominus\,$

### <span id="page-6-0"></span>**การวัดหนึ่งช็อต**

- **1** เปดใชงานคุณลักษณะ **วัดระยะอัตโนมัติ** ([การตั้งคา](#page-6-1), [หนา](#page-6-1) 4)
- **2** ในขณะที่เลนกอลฟ ใชเครื่องหาระยะของคุณเพื่อวัดระยะ หางจากหมุด
- **3** เดินไปที่ลูกกอลฟของคุณ

มีการวัดระยะห่างจากตำแหน่งลกโดยอัตโนมัติและปรากฏ บนหนาจอมุมมองหลุม

ระยะหางจะถูกรีเซ็ตในครั้งตอไปที่คุณใชเครื่องหาระยะเพื่อวัด ระยะหางถึงหมุด

### **กอลฟแบบ 9 + 9 หลุม**

ในเอเชียมีสนามกอลฟมาตรฐานแบบ 18 หลุมนอยเนื่องจาก ขอจํากัดทางดานพื้นที่และภูมิประเทศ คุณสมบัตินี้บันทึกสนาม ี แบบ 9 หลมสองครั้งในสนามเดียวกันสำหรับหนึ่งรอบของการ เลนกอลฟแบบ 18 หลุม

- **1** เลือก **เลนกอลฟ**
- **2** หลังจากอุปกรณพบตําแหนงของคุณ, เลือกสนามกอลฟ แบบ 9 หลุม
- **3** เลือก **18 หลุม**
- **4** เลือกหนึ่งตัวเลือก:
	- เลือก **ใช** และเลือกเกาหลุมดานหลังและกลองทีออฟ
	- เลือก **ภายหลัง** เพื่อเลนเกาหลุมดานหนากอน ใน ระหวางรอบเลือก **เพิ่มเกาหลุมหลัง** เพื่อเพิ่มคอรสและ ทีสําหรับเกาหลุมหลัง **หมายเหตุ:** ในระหวางการออกรอบ 9 หลุมคุณสามารถ

เลือก **เพิ่มเกาหลุมหลัง** เพื่อทําใหเปนรอบ 18 หลุมได

### **เล็งบางอยาง (Sight Something)**

### **การวัดระยะหางไปสูเปาหมาย**

คุณสามารถใชอุปกรณเพื่อวัดระยะหางจากตําแหนงปจจุบัน ของคุณไปยังเปาหมาย, เชน บนสนามไดรฟกอลฟ

**หมายเหตุ:** อุปกรณสามารถวัดระยะหางจาก 5 ถึง 411 เมตร (5.5 ถึง 450 หลา)

- **1** เลือก **เล็งบางอยาง**
- **2** เรียงเสนเล็งเครื่องวัดระยะใหตรงกับเปาหมาย
- **3** กด

ระยะที่วัดไดปรากฏ

### **การปรับแตงอุปกรณของคุณ**

### <span id="page-6-1"></span>**การตั้งคา**

### เลือก **การตั้งคา**

**บลูทูธ:** อนุญาตใหคุณเปดใชงานเทคโนโลยีบลูทูธ หรือจับคู ์สมาร์ทโฟนของคุณกับเครื่องหาระยะ (*การจับคู่กับสมาร์ท* [โฟนของคุณ](#page-4-1), หนา 2)

**โหมดทัวรนาเมนต:** ปดการใชงานคุณสมบัติวัดระยะทาง PinPointer และ Playslike คุณสมบัติเหลานี้ไมถูก ื่อนุญาตให้ใช้ระหว่างการแข่งขันที่ผ่านการรับรองแล้ว

**การติดตามสถิติ:** ชวยใหคุณสามารถเปดใชงานการติดตาม สถิติบนอุปกรณ ([การเปดใชงานการติดตามสถิติตาง](#page-5-1) <sup>ๆ</sup>,

[หนา](#page-5-1) 3)

- **การวัดระยะอัตโนมัติ:** อนุญาตใหคุณเปดใชงานการวัดระยะ อัตโนมัติตามตำแหน่งที่ลูกกอล์ฟอย่ครั้งสุดท้าย
- **ระยะไดรเวอร:** ตั้งคาระยะเฉลี่ยที่ลูกกอลฟพุงไปบนไดรฟของ คุณ ระยะนี้จะปรากฏเปนเสนโคงบนหนาจอมุมมองหลุม เมื่อคุณอยูบนพื้นที่เริ่มตี
- **การปรับเทียบเข็มทิศ:** ชวยใหคุณปรับเทียบเซ็นเซอรเข็มทิศ ไดดวยตนเอง ([การปรับเทียบเข็มทิศ](#page-6-2), หนา <sup>4</sup>)
- **เพศ:** อนุญาตใหคุณตั้งคาเพศของคุณ สิ่งนี้ใชสําหรับการจัด อันดับความยากงายของสนามที่เฉพาะเจาะจงตามเพศ สําหรับพื้นที่เริ่มตีที่เลือกเมื่อคํานวณแตมตอ และสําหรับ คาพารที่เฉพาะเจาะจงตามเพศ (หากมี)
- **ระบบ:** ตั้งคาการตั้งคาระบบ, เชน ภาษาของตัวอักษรบน อปกรณ์และหน่วยการวัดต่าง ๆ (*การตั้งค่าระบบ, หน้า 4*)
- **เกี่ยวกับ:** แสดงขอมูลอุปกรณ, เชน unit ID, เวอรชั่นของ ี่ ซอฟต์แวร์, ข้อม<sup>ู</sup>ลกฎระเบียบ, และการอนุญาตให้ใช้สิทธิ์ ([การดูกฎระเบียบและขอมูลการปฏิบัติตามของ](#page-7-2) E-label, [หนา](#page-7-2) 5)

### <span id="page-6-2"></span>**การปรับเทียบเข็มทิศ**

**หมายเหตุ:** คุณตองปรับเทียบเข็มทิศอิเล็กทรอนิกสกลางแจง อยายืนใกลวัตถุที่สงผลตอสนามแมเหล็ก, เชน รถยนต, อาคาร, หรือสายไฟฟาที่อยูเหนือศีรษะตาง ๆ

อปกรณ์ของคุณได้ถูกปรับเทียบมาจากโรงงานแล้ว, และ อุปกรณใชการปรับเทียบอัตโนมัติเปนคาเริ่มตน หากคุณสมบัติ PinPointer ไมทํางานตามปกติ, ตัวอยางเชน หลังจากการ เคลื่อนที่เปนระยะทางไกลหรือหลังการเปลี่ยนแปลงอุณภูมิที่ รนแรง, คุณสามารถปรับเทียบเข็มทิศได้ด้วยตนเอง

- **1** เลือก **การตั้งคา** > **การปรับเทียบเข็มทิศ**
- **2** ทําตามคําแนะนําบนหนาจอ

### <span id="page-6-3"></span>**การตั้งคาระบบ**

เลือก **การตั้งคา** > **ระบบ**

**ภาษา:** ตั้งคาภาษาของขอความบนอุปกรณ

**หมายเหตุ:** การเปลี่ยนภาษาขอความไมเปลี่ยนภาษาของ ข้อมูลที่ถูกผู้ใช้ป้อนหรือข้อมูลแผนที่

**หนวย:** ตั้งคาหนวยการวัดของระยะทาง

**รูปแบบเวลา:** ตั้งคาอุปกรณเพื่อแสดงเวลาในรูปแบบ 12 ชั่วโมงหรือ 24 ชั่วโมง

**ความสวาง:** ตั้งคาระดับความสวางของ backlight

**สแตนดบายอัตโนมัติ:** ปรับระยะเวลากอนที่อุปกรณจะเขาสู โหมดสแตนดบายโดยอัตโนมัติ ([โหมดพักหนาจอ](#page-4-2), หนา 2)

**ใช้ค่าเริ่มต้น:** ช่วยให้คณรีเซ็ตข้อมูลผู้ใช้และการตั้งค่าต่าง ๆ ([การคืนคาเริ่มตนของการตั้งคาทั้งหมด](#page-8-1), หนา <sup>6</sup>)

### **ขอมูลอุปกรณ**

### **การดูแลอุปกรณ**

### **ขอสังเกต**

ื่อย่าเก็บอปกรณ์ไว้ในที่ซึ่งสามารถสัมผัสกับอุณหภูมิที่สูงมาก เปนเวลานาน, เพราะอาจทําใหเกิดความเสียหายอยางถาวร

็หลีกเลี่ยงการใช้สารเคมีทำความสะอาด, ตัวทำละลาย, และ สารกําจัดแมลงที่สามารถทําความเสียหายตอสวนประกอบ และพื้นผิวที่เปนพลาสติกได

<span id="page-7-0"></span>ยึดฝาครอบอากาศให้แบ่บเพื่อป้องกับไบ่ให้พอร์ต USB เสีย หาย

### **ทําความสะอาดอุปกรณ**

#### **ขอสังเกต**

้ห้าบใช้ผ้าแห้งทำควาบสะอาดเลบส์ การใช้ผ้าแห้งอาจทำให้ เลนสเสียหายได

หลีกเลี่ยงสารเคมีทําความสะอาดและสารละลายตาง ๆ ที่อาจ กอใหเกิดความเสียหายตอสวนประกอบที่เปนพลาสติกได

- **1** เช็ดกรอบภายนอกและเลนสดวยผานุมที่ไมเปนรอยขีด ข่วนโดยชุบด้วยน้ำหรือแอลกอฮอล์
- **2** เช็ดกรอบภายนอกใหแหง, และปลอยใหเลนสตากอากาศ ให้แห้ง

### **การจัดเก็บในระยะยาว**

เมื่อคุณไม่มีแผนเพื่อใช้อปกรณ์เป็นเวลานานหลายเดือน, คุณควรชารจแบตเตอรี่ใหถึงอยางนอย 50% กอนคุณจัดเก็บ ื่อปกรณ์ คณควรจัดเก็บอปกรณ์ในที่เย็นและแห้งโดยมีอุณหภูมิ ใกลเคียงระดับครัวเรือนทั่วไป หลังการเก็บรักษา, คุณควรชารจ ไฟอุปกรณใหมอีกครั้งใหเต็มกอนการใชงาน

### **การสงสัญญาณที่เสถียร**

กอนเชื่อมตอสายชารจเขาหา Approach ใหติด ferrite bead **1** กับสายเคเบิลโดยประมาณ 2 ซม. จากปลั๊ก **2**

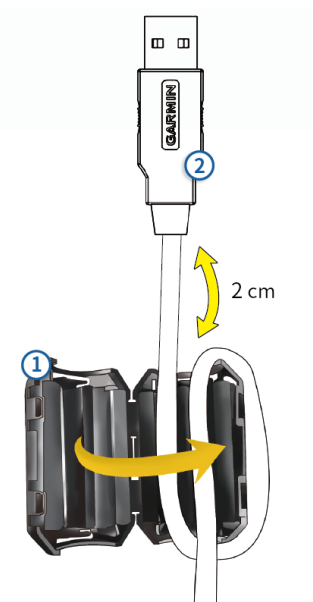

**หมายเหตุ:** ferrite bead จะตองตอเขากับสายชารจใกลกับ ปลั๊ก USB, ferrite bead จะปองกันการรบกวนทางแมเหล็ก ไฟฟาจากสายเคเบิล อยายายหรือถอด ferrite bead

**หมายเหตุ:** ferrite bead ถูกรวมเพื่อการรับรองในไตหวันและ เกาหลีเทานั้น

### **การติด Carabiner คลิป**

**1** วาง carabiner คลิป ในชองบนสันยึด ของอุปกรณ

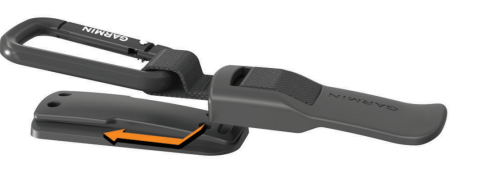

**2** เลื่อน carabiner คลิปขึ้นจนล็อคเขาที่

### <span id="page-7-1"></span>**ขอมูลจําเพาะ**

#### **ขอสังเกต**

คาปกติที่ทดสอบภายใตเงื่อนไขหองปฏิบัติการของ Garmin อายุการใช้งานจริงของแบตเตอรี่ขึ้นอยู่กับคุณสมบัติที่ถูกเปิด ใช้งานบนอปกรณ์ของคุณและปัจจัยด้านสิ่งแวดล้อมต่าง ๆ, เชน การติดตามกิจกรรม, อัตราการเตนหัวใจที่อิงกับขอมือ, ความถี่ของการแจงเตือนสมารทโฟน, สถานะ GPS, เซ็นเซอร ภายใน, และเซ็นเซอรที่เชื่อมตออยูตาง ๆ

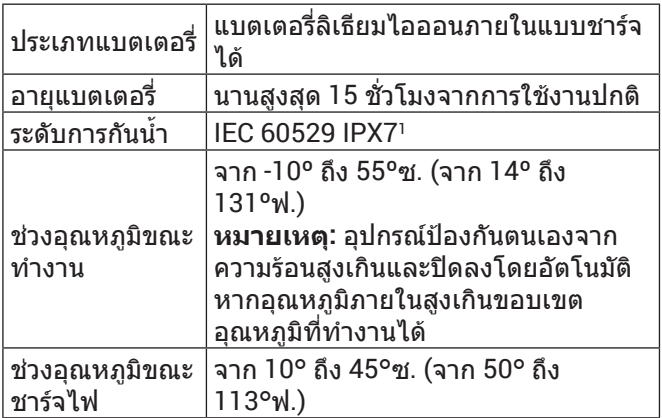

**หมายเหตุ:** ขึ้นอยูกับการตั้งคาและลักษณะการใชงาน

1 อุปกรณทนตอการทําตกนํ้าไดลึกถึง 1 ม.ไดถึง 30 นาทีสําหรับขอมูลเพิ่มเติม, ไปที่ [Garmin.co.th/legal/waterrating](http://Garmin.co.th/legal/waterrating)

#### <span id="page-7-2"></span>**การดูกฎระเบียบและขอมูลการปฏิบัติตามของ E-label**

็ฉลากสำหรับอุปกรณ์นี้ได้รับการจัดหาทางอิเล็กทรอนิกส์ e-label อาจให้ข้อมูลกฎระเบียบ, เช่น เครื่องหมายการปฏิบัติ ตามต่าง ๆ ของท้องถิ่น, รวมทั้งข้อมูลผลิตภัณฑ์และการ อนุญาตต่าง ๆ ที่เกี่ยวข้อง

- **1** เลือก **การตั้งคา**
- **2** เลือก **เกี่ยวกับ**

### **การแกไขปญหา**

### **ความแมนยําในการหาระยะ**

ปัจจัยภายนอกอาจส่งผลต่อความแม่นยำในการหาระยะ เช่น แสงโดยรอบ, สภาพอากาศ, การสะทอนกลับของเปาหมาย, และขนาดของเปาหมาย

- อปกรณ์สามารถตั้งเป้าหมายในระยะที่ไกลขึ้นในสภาพแสง ที่ต่ำลง, เช่น วันที่มืดครึ้ม แสงอาทิตย์จ้าลดความสามารถ ใบการหาระยะได้
- y ฝนลดความสามารถในการหาระยะ
- อปกรณ์สามารถตั้งเป้าหมายในระยะที่ไกลขึ้นเมื่อกำลังวัด ระยะหางไปยังวัตถุที่มีสีสันสดใส, สะทอนแสง, หรือเปน เงา วัตถุสีดําสะทอนแสงไดนอยกวา, และสามารถตั้งเปน เปาหมายไดในระยะที่สั้นกวา
- y วัตถุที่ใหญกวาตั้งเปนเปาหมายไดงายขึ้นกวาวัตถุที่เล็ก กวา ตัวอยางเชน คุณควรตั้งเปาหมายไวที่ปลายเสาธง แทนที่กลางเสาธง
- y อุปกรณสามารถตั้งเปาหมายในระยะที่ไกลขึ้นเมื่อมุมไป

<span id="page-8-0"></span>้ยังเป้าหมายใกล้กับ 90 องศา มมที่เล็กลงไปยังเป้าหมาย จํากัดความสามารถในการหาระยะ

### **การรับสัญญาณดาวเทียม**

อุปกรณอาจตองการทัศนวิสัยที่มองเห็นทองฟาไดชัดเจนเพื่อ รับสัญญาณดาวเทียม เวลาและวันที่ถูกตั้งโดยอัตโนมัติขึ้นอยู กับตำแหน่ง GPS

- **1** ออกไปนอกอาคารสูพื้นที่โลงแจง
	- ด้านบนของอุปกรณ์ควรหันสูท้องฟ้า
- **2 รอในระหว่างอปกรณ์หาตำแหน่งดาวเทียม** อาจใชเวลาประมาณ 30 ถึง 60 วินาทีเพื่อหาสัญญาณ ดาวเทียม

### **อุปกรณของฉันไมสามารถหาสนามกอลฟใกล เคียงได**

หากการอัปเดตสนามถูกรบกวนหรือถูกยกเลิกก่อนทำเสร็จ ี่สมบูรณ์, อุปกรณ์ของคุณอาจไม่มีข้อมูลสนามได้ เพื่อแก้ไข ข้อมลสนามที่หายไป, คุณต้องอัปเดตสนามอีกครั้ง

- **1** ดาวนโหลดและติดตั้งการอัปเดตสนามจากแอปพลิเคชัน Garmin Express ([การอัปเดตผลิตภัณฑ](#page-8-2)์, หน้า 6)
- **2** ตัดการเชื่อมตออุปกรณของคุณอยางปลอดภัย ([การถอด](#page-8-3) สาย [USB,](#page-8-3) หนา 6)
- **3** ออกไปกลางแจง, และเริ่มออกรอบกอลฟทดสอบเพื่อ ยืนยันว่าอุปกรณ์พบสนามใกล้เคียงแล้ว

### <span id="page-8-3"></span>**การถอดสาย USB**

หากอปกรณ์ของคุณเชื่อมต่อกับคอมพิวเตอร์ของคุณเป็น ไดรฟหรือวอลลุมที่ถอดได, คุณตองตัดการเชื่อมตออุปกรณ ของคุณจากคอมพิวเตอร์อย่างปลอดภัยเพื่อหลีกเลี่ยงการ สูญเสียขอมูล ถาอุปกรณของคุณถูกเชื่อมตอกับ Windows® คอมพิวเตอรเปนอุปกรณแบบพกพา, ก็ไมจําเปนตองตัดการ เชื่อมตออยางปลอดภัย

- **1** ดําเนินการใหเสร็จสิ้น:
	- สําหรับ Windows คอมพิวเตอร, เลือกไอคอน **Safely Remove Hardware** ใน system tray, และเลือก อุปกรณของคุณ
	- สําหรับ Apple® คอมพิวเตอร, เลือกอุปกรณ, และเลือก **File** > **Eject**
- **2** ถอดสายจากคอมพิวเตอรของคุณ

### <span id="page-8-1"></span>**การคืนคาเริ่มตนของการตั้งคาทั้งหมด**

- **1** เลือก **การตั้งคา** > **ระบบ** > **รีเซ็ต**
- **2** เลือกหนึ่งตัวเลือก:
	- เลือก **รีเซ็ตการตั้งคาเริ่มตน** เพื่อรีเซ็ตการตั้งคา อุปกรณทั้งหมดเปนคาเริ่มตนจากโรงงานและบันทึก ขอมูลที่ผูใชปอนทั้งหมด
	- เลือก **ลบขอมูลและรีเซ็ตการตั้งคา** เพื่อลบขอมูลที่ผู ใชปอนทั้งหมดและรีเซ็ตการตั้งคาอุปกรณทั้งหมดเปน คาเริ่มตนจากโรงงาน

### <span id="page-8-2"></span>**การอัปเดตผลิตภัณฑ**

ติดตั้ง Garmin Express บนคอมพิวเตอรของคุณ ([Garmin.](http://Garmin.co.th/express) [co.th/express](http://Garmin.co.th/express))

โดยชวยใหเขาถึงบริการตาง ๆ เหลานี้สําหรับอุปกรณ Garmin ไดงาย:

- การอัปเดตฑอฟต์แวร์
- การอัปเดตสนาม
- การลงทะเบียบผลิตภัณฑ์

### **การตั้งคา Garmin Express**

- **1** เชื่อมตออุปกรณเขากับคอมพิวเตอรของคุณโดยใชสาย USB
- **2** ไปที่ [Garmin.co.th/express](http://Garmin.co.th/express)
- **3** ทําตามคําแนะนําบนหนาจอ

### **การหาขอมูลเพิ่มเติม**

- ไปที่ *[support.Garmin.com/th-TH](http://support.Garmin.com/th-TH)* สำหรับคู่มือ, บทความ, และการอัปเดตซอรฟแวรตาง ๆ เพิ่มเติม
- y ไปที่ [Garmin.co.th/minisite/approach](http://Garmin.co.th/minisite/approach)
- $\bullet$  ไปที่ *[Garmin.co.th/buy](http://Garmin.co.th/buy),* หรือติดต่อผู้แทนจำหน่าย Garmin ของคุณสำหรับข้อมูลเกี่ยวกับอุปกรณ์เสริมที่แยก จําหนายตางหากและอะไหลตาง ๆ

## **[support.Garmin.com/th-TH](http://support.Garmin.com/th-TH)**

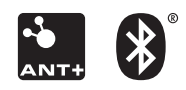

April 2020 190-02635-2F Rev. A